## [Esaretten Kaçış](https://www.mertsarica.com/esaretten-kacis/)

written by Mert SARICA | 1 April 2019 If you are looking for an English version of this article, please visit [here.](https://www.hack4career.com/escape-from-imprisonment/)

Yıllarca internet servis sağlayıcılarının ADSL modemini kullanmış ve bunlar üzerinde yapmış olduğum güvenlik araştırmaları [\(Hediye Modemler Ne Kadar](https://www.mertsarica.com/hediye-modemler/) [Güvenli?](https://www.mertsarica.com/hediye-modemler/) , [Donanım Yazılımı Analizinin Önemi\)](https://www.mertsarica.com/donanim-yazilimi-analizinin-onemi/) ile bilgi güvenliği farkındalığını arttırmaya çalışmış biri olarak hediye modem kullanmaya bireysel olarak sıcak baktığımı pek söyleyemem. Bunun başlıca nedenlerinden bazılarını sayacak olursam; modemlerde internet servis sağlayıcıları tarafından kullanılan gömülü kullanıcı hesaplarının herkes tarafından öğrenilebilmesi ve son kullanıcının modemin/yönlendiricinin yönetim sayfasını internetten erişime açması durumunda başkaları tarafından kötüye kullanılabilmesi, donanım yazılımının (firmware) özel sürüm olması sebebiyle son, en güvenli sürüme güncellenememesi, bağlantı kısıtlamasının (firewall) her bağlantı noktası (port) için yapılamaması, kısıtlı yönetim sayfaları diyebilirim.

Yaklaşık iki yıl önce evime [fiber internet altyapısının](https://www.zorluteknoloji.com/fiber-internet-baglanti-nasil-yapilir/) gelmesi ile birlikte ADSL modemin yerini yönlendirici (router) aldı. Internet servis sağlayıcımın kullanmaya [zorunlu](https://forum.donanimhaber.com/ttnet-fiber-tilgin-hg1332-modem-dayatmasi--112628228) tuttuğu [Tılgın](https://tilgin.com/) marka, kendi web sitesinde dahi adı sanı bulunmayan HG1332 model yönlendirici ile internetten aldığım keyifli günler yerini esarete bıraktı. Vasat ötesi WiFi sinyal gücü, [7 yıl önce](https://www.youtube.com/watch?v=f32IhsUgS48) yönlendiricilerin desteklemeye başlayıp günümüzde sıradan hale gelmiş [OpenVPN](https://openvpn.net/) desteğinin olmaması, modern güvenlik dünyasının [şifreli dns iletişimini \(DoH\)](https://developers.cloudflare.com/1.1.1.1/dns-over-https/) desteklememesi, [dinamik dns \(DDNS\)](https://en.wikipedia.org/wiki/Dynamic_DNS) desteğinin oldukça sınırlı olması gibi bir çok olumsuz neden sayabilirim.

Bu yönlendirici ile kısa süreli mutsuz bir beraberlikten sonra internet servis sağlayıcımla yönlendiriciyi değiştirmek üzere iletişime geçtiğimde ne yazık ki olumsuz yanıt aldım. Internet üzerinde bu yönlendiriciden kurtulmak için araştırma yaptığımda da bol bol [şikayet](https://forum.donanimhaber.com/ttnet-fiber-tilgin-hg1332-modem-dayatmasi--112628228) dışında elle tutulur 1 kaynak bulamadığım ve buna ayıracak zamanım da pek olmadığı için zaman içinde kaderime boyun eğmek zorunda kaldım.

Tılgın HG1332 ile geçirdiğim mutsuz zamanların süresi arttıkça bu yönlendiriciden kurtulmak için aradan 1 yıl geçtikten sonra internette arama yaptığımda internet servis sağlayıcısının bu yönlendiriciyi köprü modunda kullanarak kendi yönlendiricinizi kullamaya izin verdiğini öğrendim. Zaman

içinde HG1332'den nefret ettiğim için tamamiyle kurtulmanın yollarını aramaya başladım. Sosyal ağ hesaplarım üzerinden [yardım çağrısında](https://www.linkedin.com/feed/update/urn:li:activity:6507688080126799872) bulunduğumda sağolsun epey bir kişi bu konuda yardımcı olmak için seferber oldu. [Aykut](https://www.linkedin.com/in/aykutalper/) [ALPER'](https://www.linkedin.com/in/aykutalper/)in farklı bir internet servis sağlayıcısında [Mikrotik](https://mikrotik.com/) yönlendirici ile bunu yaptığını, bir başka yardımseverin VLAN ID ve [PPOE](https://en.wikipedia.org/wiki/Point-to-Point_Protocol_over_Ethernet) kullanıcı adı ve parolası ile HG1332'den kurtulabileceğimi belirtmesinden sonra ihtiyaç listesi üzerinde çalışmaya başladım. Listeyi hazırlamak için aklıma gelen sorulardan bazıları şunlar oldu;

1. Hangi marka ve model yönlendirici almam gerekir ? Yıllarca Asus modem ve yönlendiricilere [DD-WRT](https://dd-wrt.com/), [Tomato](http://tomato.groov.pl/), [Asuswrt-Merlin](https://asuswrt.lostrealm.ca/) gibi özel donanım yazılımlarının (custom firmware) kolayca yüklenebildiğini bildiğim için tercihimi [Asus](https://www.asus.com/tr/Networking/Wireless-Routers-Products/) markasından yana yaptım. Donanım yazılımı olarak da güvenlik özellikleri hoşuma gittiği için [Asuswrt-Merlin'](https://asuswrt.lostrealm.ca/)i tercih ettim. Asuswrt-Merlin'in desteklediği [modeller](https://asuswrt.lostrealm.ca/about) genel olarak pahalı olduğu için, fiyat ve performans açısından benim için en uygun olan [RT-AC1900U](https://www.asus.com/tr/Networking/RT-AC1900U/) modelini satın aldım.

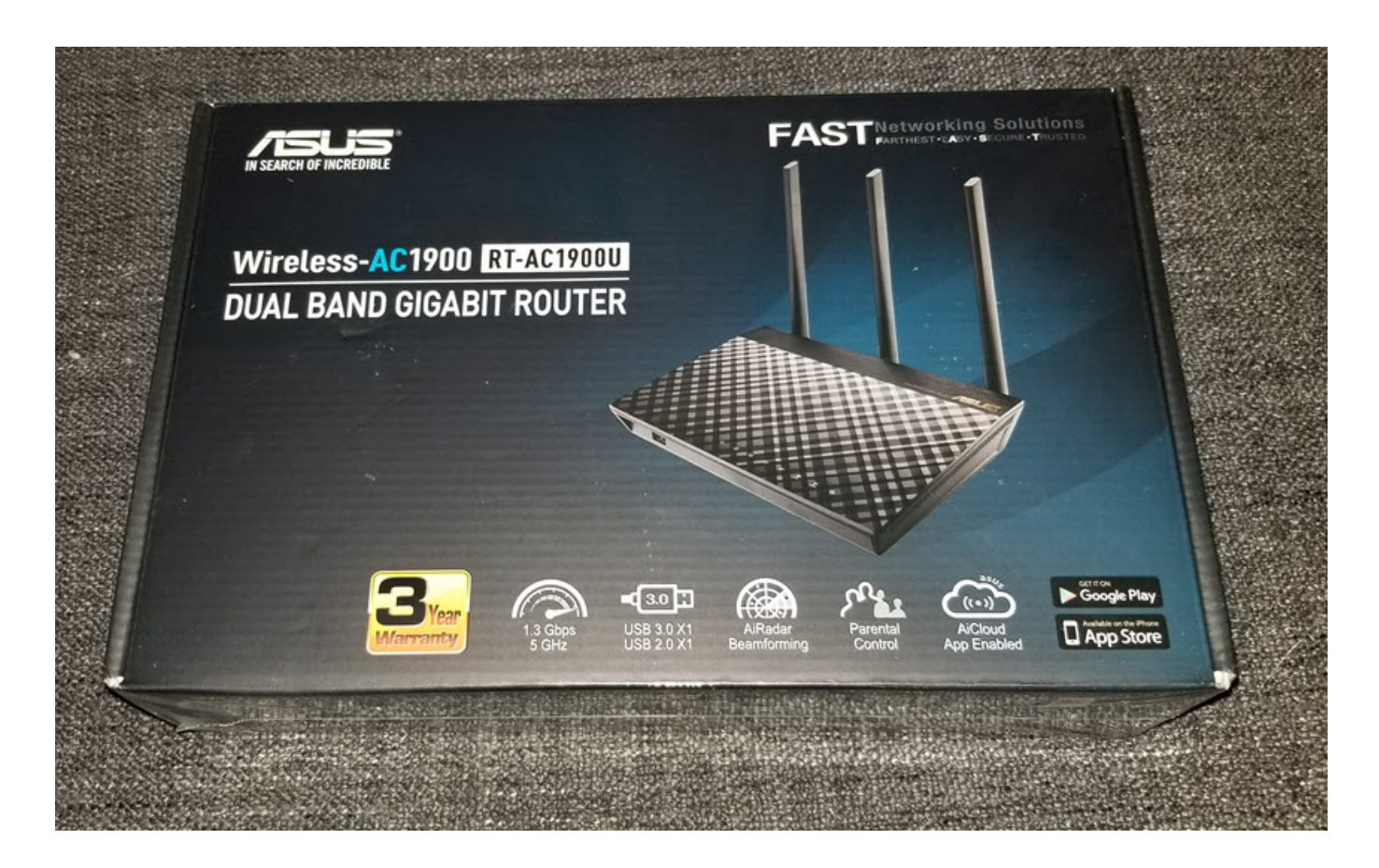

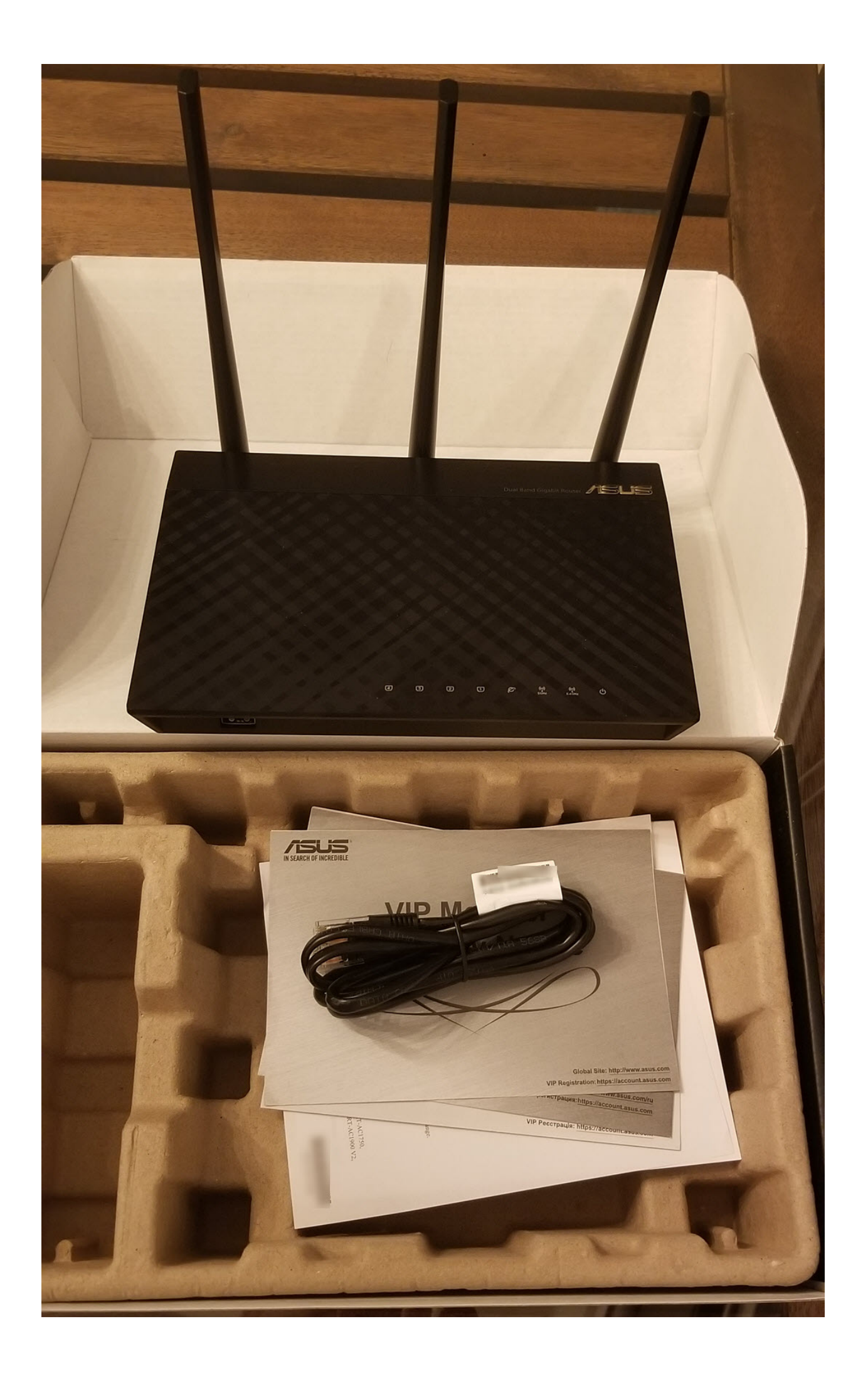

## 2. VLAN ID'im nedir ?

Tılgın HG1332'nin arayüzüne admin kullanıcısı ile bağlandığımda maalesef VLAN ID'mi görebileceğim yönetim sayfalarının çoğu gizlenmişti. Internet üzerinde HG1332'ye yönelik araştırma yaptığımda, bu yönlendiriciden kurtulmaya çalışan bir kişinin yazdığı bir [yazıdan,](https://forum.donanimhaber.com/ttnet-tilgin-modem-den-kurtulmak-icin-mac-kloning-yardim--133039920) HG1332 yönlendiricisinde de tanımlı olan kullanıcı adı ve parolaları elde etmeye başaran [İlteriş EROĞLU](https://github.com/linuxgemini/hgw-sec-turk-telekom-style) isimli genç bir arkadaşın başarılı çalışmasına rastladım. 2015 yılında [Donanım Yazılımı](https://www.mertsarica.com/donanim-yazilimi-analizinin-onemi/) [Analizinin Önemi](https://www.mertsarica.com/donanim-yazilimi-analizinin-onemi/) başlıklı yazımda benim de dikkat çektiğim şifresiz kanal üzerinden TR-069 iletişimin gerçekleşmesinin yıllar sonra İlteriş'in çalışmasında da hala devam ettiğini görmek beni oldukça şaşırttı. Yazıda yer alan root kullanıcısı ile HG1332'nin arayüzüne bağlandıktan sonra VLAN ID'mi kolay bir şekilde öğrenebildim.

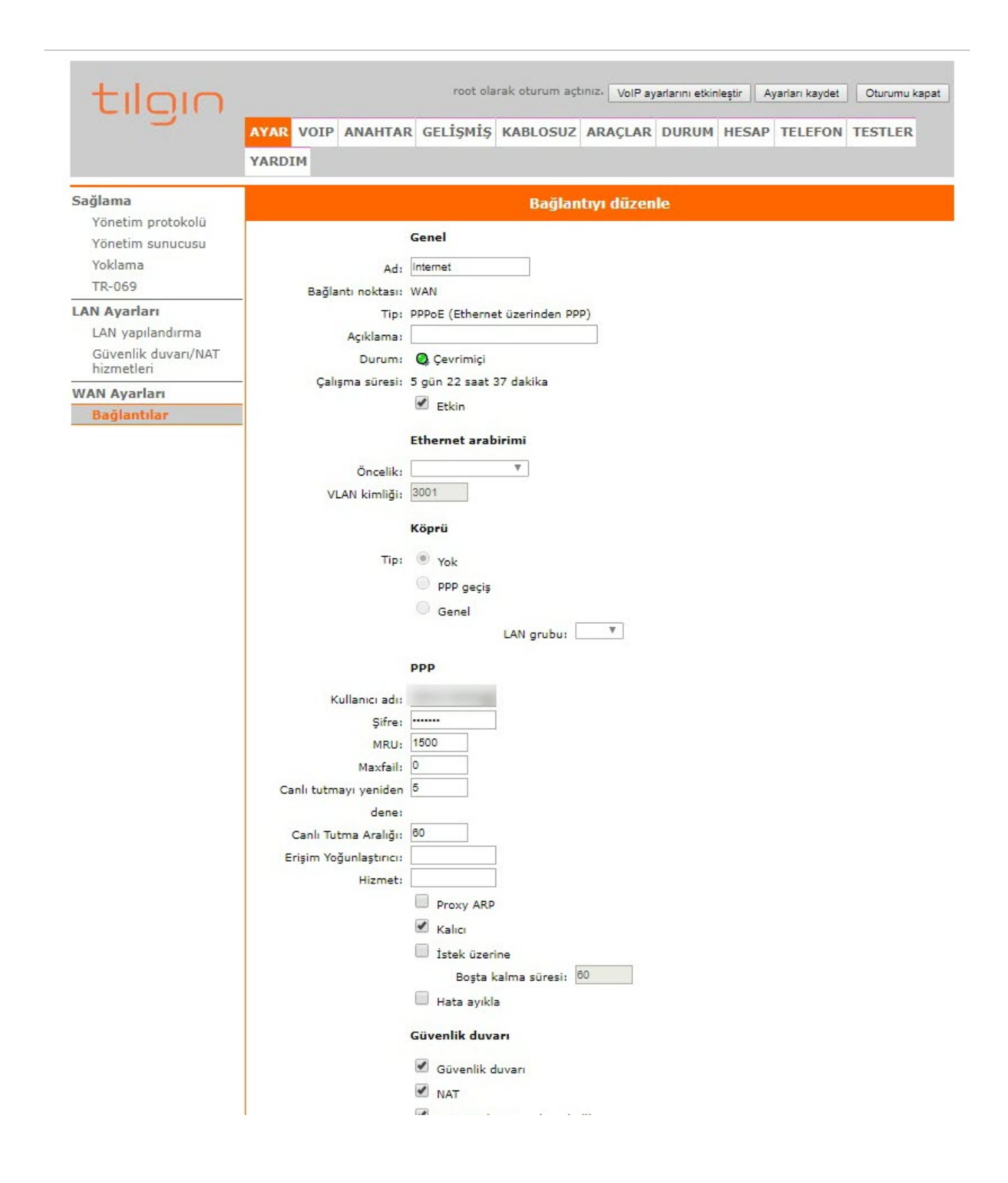

3. Internet servis sağlayıcımı aramadan PPOE kullanıcı adı ve parolamı nasıl öğrenebilirim ?

root kullanıcısı ile arayüze girdikten sonra PPOE kullanıcısının parolası maskeli olduğu için mevcut konfigürasyonu yönlendiriciden indirip içinden PPOE parolasını elde edebildim.

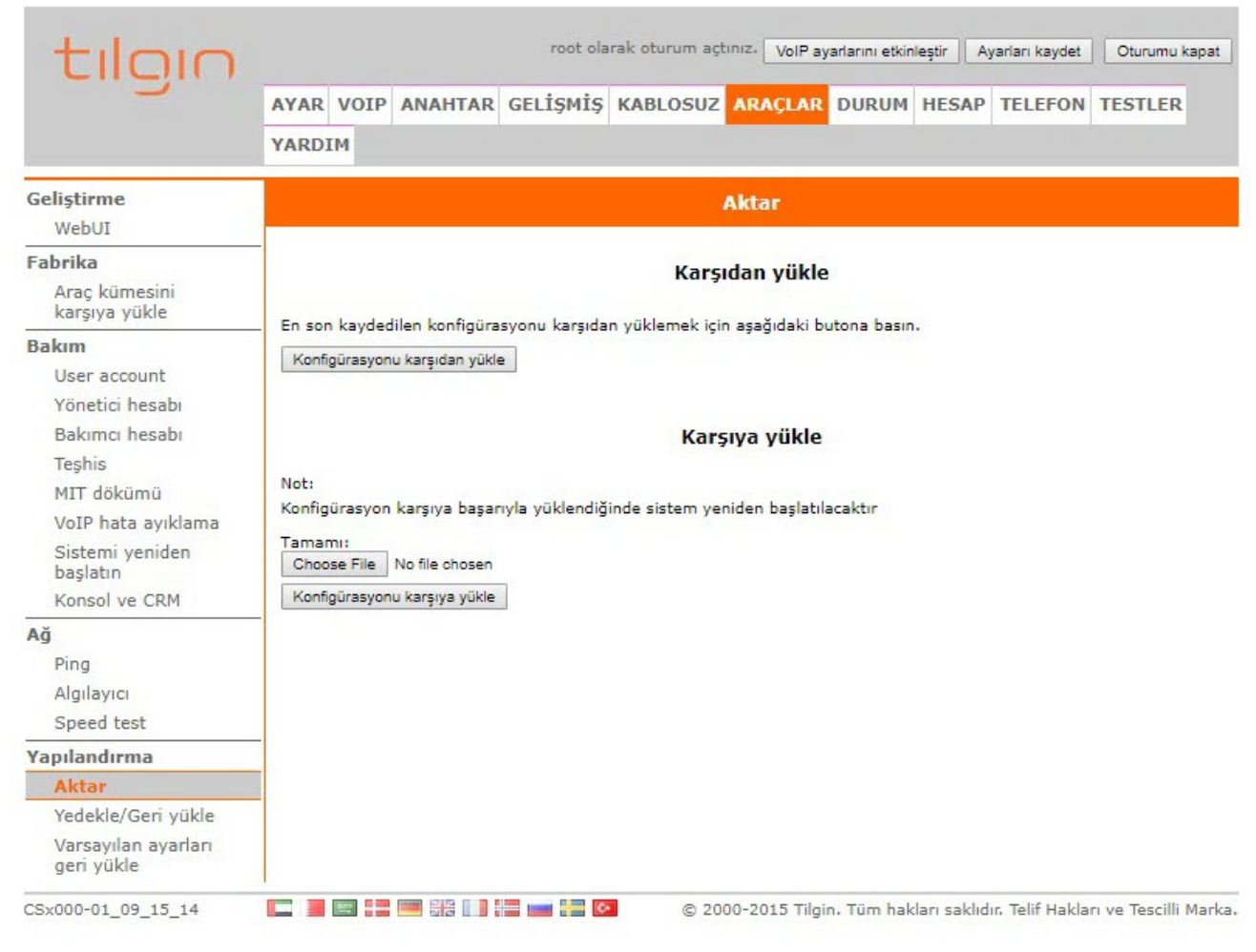

```
Config.cm
         in "config map" string ""
427
         out "link" "" "/connection/device/table/1/configured/4"
428
429
    \overline{\mathbf{1}}430 find "/connection/device/table/1/configured/4/layer" {
431
         in "type" link "/connection/layer/ip ipcp"
         out "/connection/device/table/1/configured/4/layer/3"
432
433
     \overline{\phantom{a}}434
    find "/connection/device/table/1/configured/4/layer" {
         in "type" link "/connection/layer/ppp"
435
436
         out "/connection/device/table/1/configured/4/layer/2"
437
     \mathbf{L}set "/connection/device/table/1/configured/4/layer/2/param/username" string "
438
439
     set "/connection/device/table/1/configured/4/layer/2/param/password" string "
    set "/connection/device/table/1/configured/4/layer/2/param/service_name" string ""
440
     set "/connection/device/table/1/configured/4/layer/2/param/ac_name" string ""
441
442 set "/connection/device/table/1/configured/4/layer/2/param/padi_timeout" s32 "0"
443 set "/connection/device/table/1/configured/4/layer/2/param/auth_type" string "Auto"
444 set "/connection/device/table/1/configured/4/layer/2/param/mru" u16 "1500"
445 set "/connection/device/table/1/configured/4/layer/2/param/persist" boolean "True"
446 set "/connection/device/table/1/configured/4/layer/2/param/maxfail" u16 "0"
447 set "/connection/device/table/1/configured/4/layer/2/param/demand" boolean "False"
448 set "/connection/device/table/1/configured/4/layer/2/param/idle" u16 "60"
449 set "/connection/device/table/1/configured/4/layer/2/param/proxyarp" boolean "False"
450 set "/connection/device/table/1/configured/4/layer/2/param/debug" boolean "False"
451 set "/connection/device/table/1/configured/4/layer/2/param/keepalive_retry" u16 "5"
452 set "/connection/device/table/1/configured/4/layer/2/param/keepalive interval" u16 "60"
453 action "/connection/device/table/1/add" {
454
         in "index" string "2"
455
         in "type" string "DHCP"
         in "name" string "Management"
456
         in "description" string ""
457
         in "config_map" string ""
458
         out "link" "" "/connection/device/table/1/configured/2"
459
460 }
```
RT-AC1900U için Asuswrt-Merlin'in web sayfasından ilgili donanım yazılımı sürümünü (RT-AC1900U için RT-AC68U yazılımı kullanılmalıdır.) [indirip](https://asuswrt.lostrealm.ca/download), web arayüzü üzerinden sorunsuz bir şekilde kurulumu gerçekleştirdim. Ardından PPOE ve VLAN ID tanımlarını da yaptıktan sonra yönlendiricinin başarıyla internete bağlanabildiğini gördüm.

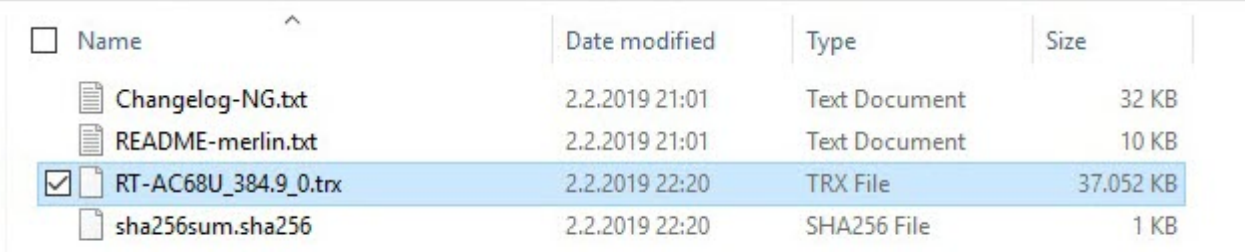

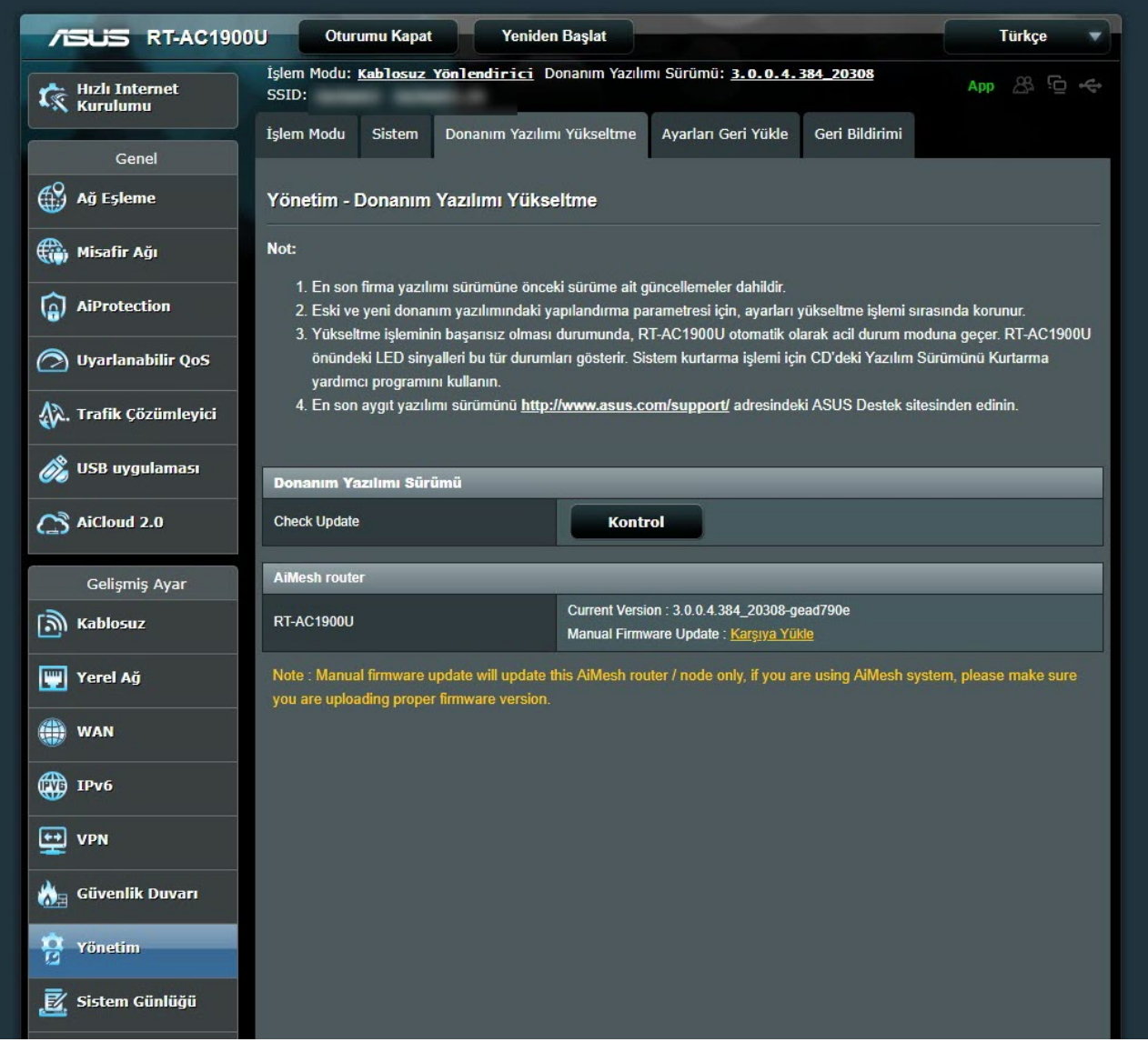

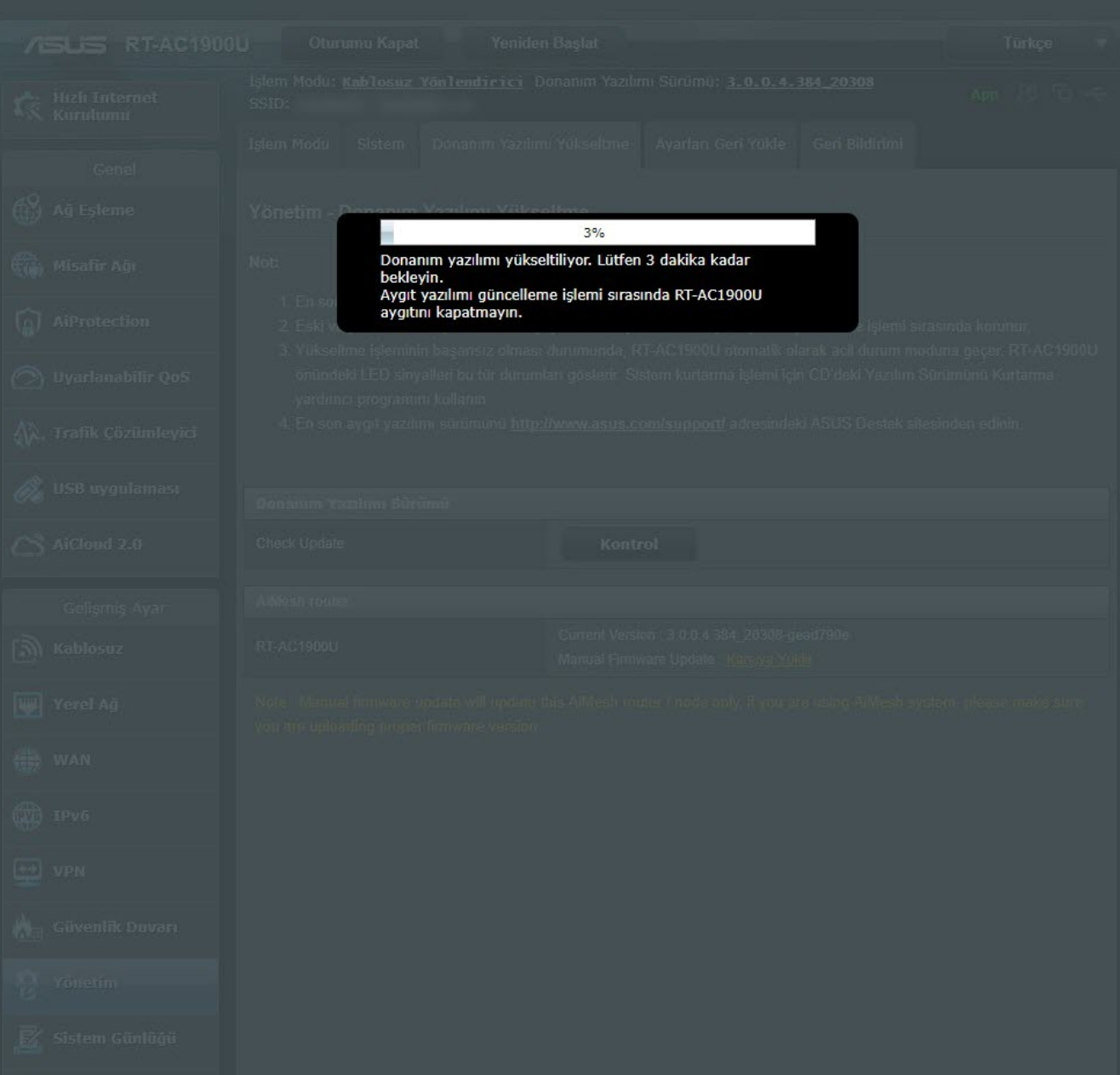

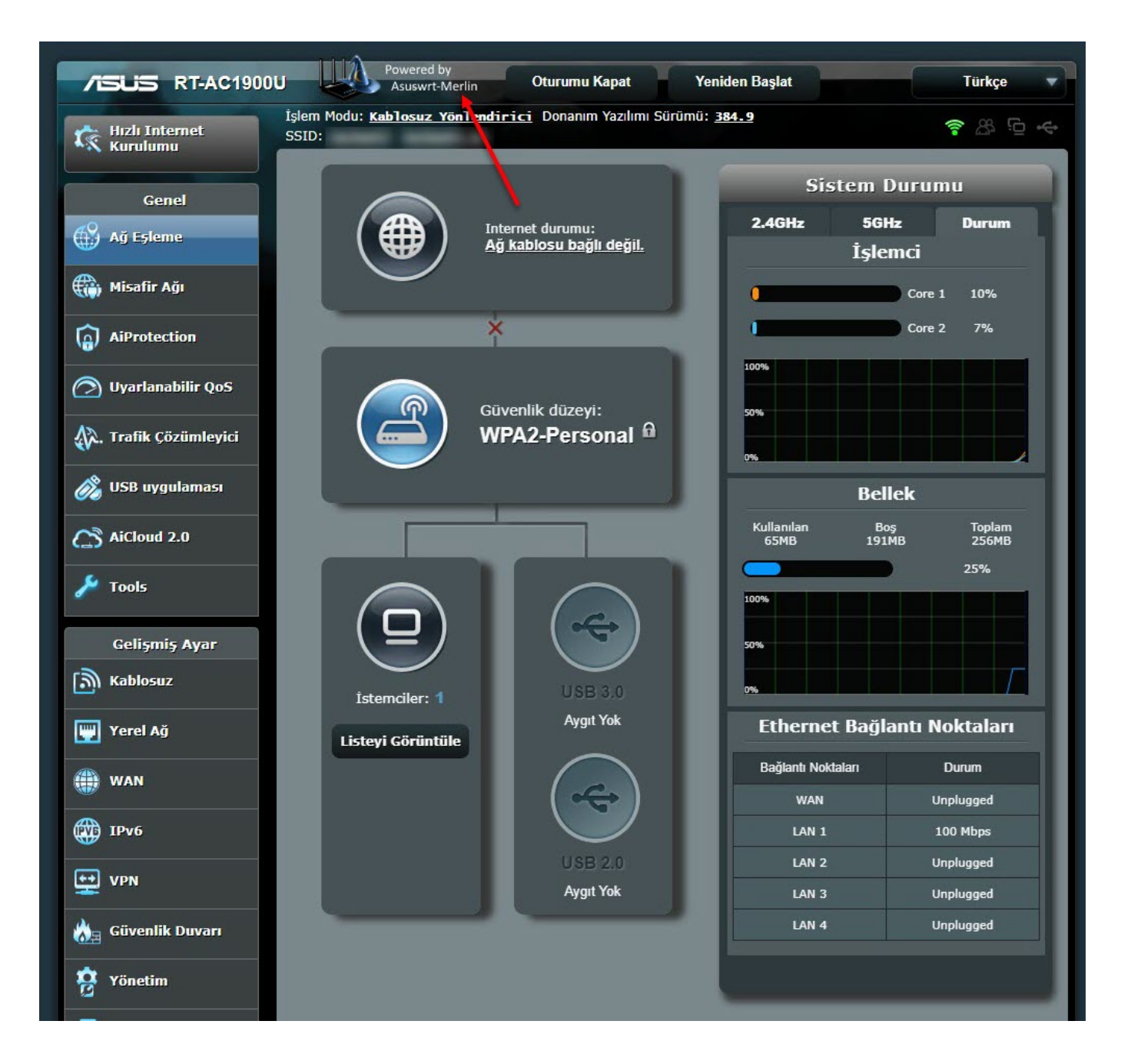

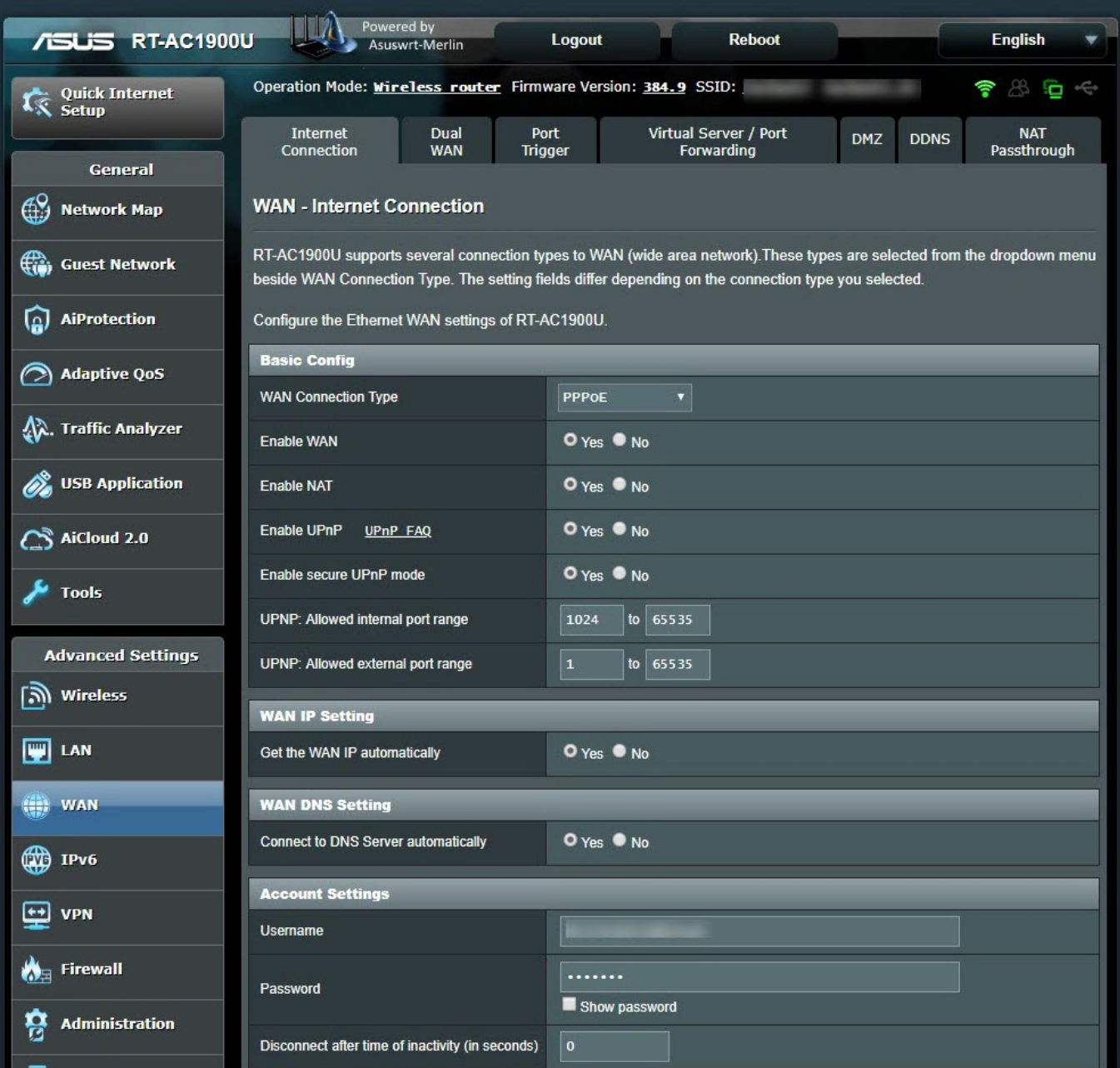

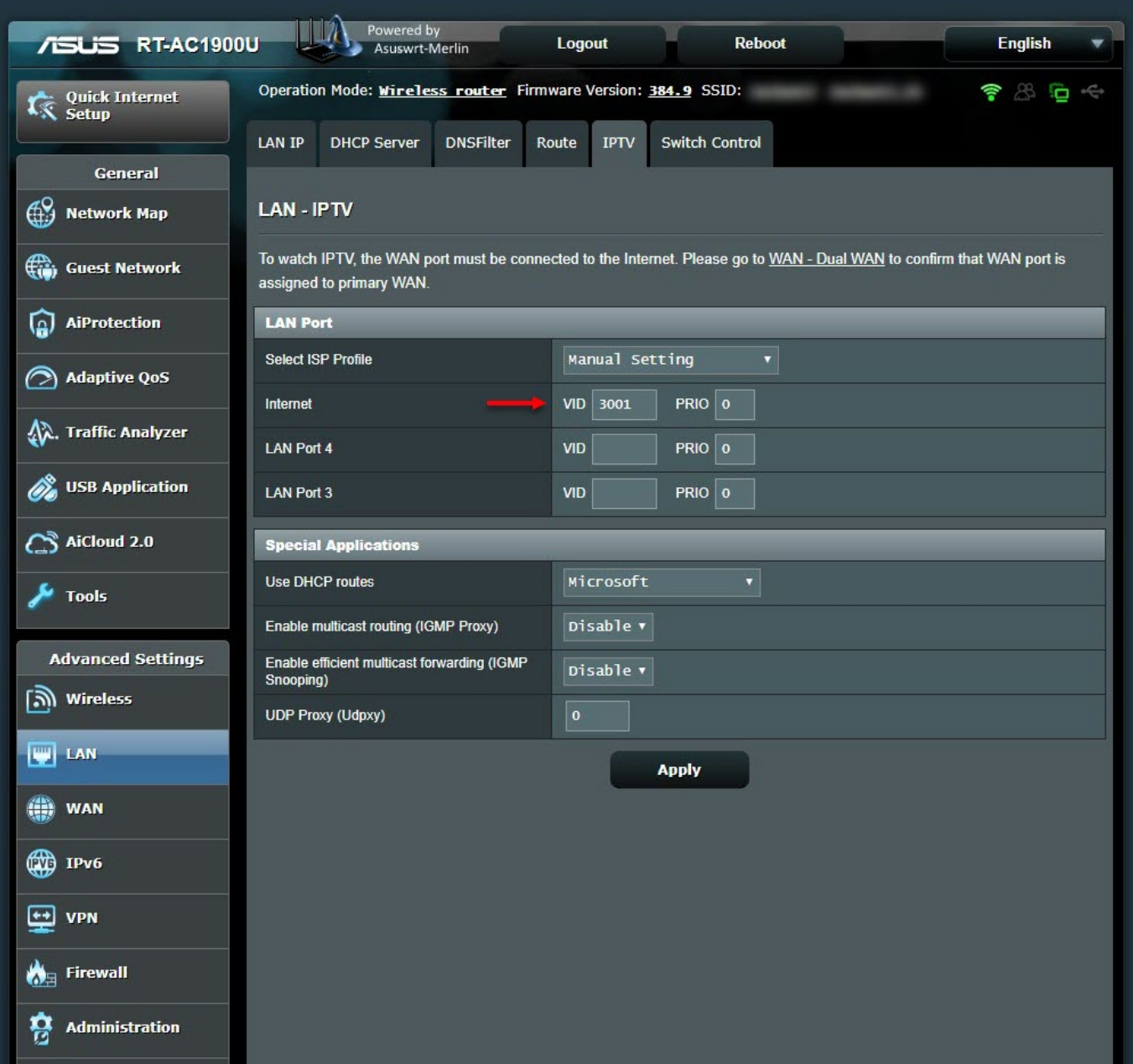

Sıra yönlendiricinin gerçekleştirdiği tüm DNS trafiğini şifreli (Dns over HTTPS – DoH) hale getirmeye geldiğinde ilk işim yönlendiriciye yüklenen paketleri kurabileceğim ve çalıştırabileceğim bir USB disk bağlamak oldu. Ardından komut satırından entware-setup.sh komutunu çalıştırarak kurulumu kısa sürede tamamladım. DoH desteğine sahip dnscrypt-proxy aracını kurmak için ise curl -L -s -k -O

https://raw.githubusercontent.com/thuantran/dnscrypt-asuswrt-installer/master /installer && sh installer ; rm installer komutunu çalıştırıp kurulumu gerçekleştirdim. dnscrypt-proxy aracının başarıyla çalıştığını teyit etmek için de ülkemizde hala yasaklı olan wikipedia.org adresinin ip adresini çözümlemeye çalıştığımda aracın başarıyla çalıştığını gördüm.

```
w Router x<br>
merci@AT-A41900U-6610:/tmp/home/root# curl -L -s -k -o https://raw.githubusercontent.com/thuantran/dnscrypt-asuswrt-installer/master/installer && sh installer ; rm installer<br>
Info: Detected ARMV7 architecture.<br>
\blacktriangleright Router \times⇒ Do you want to install dnscrypt-proxy to /jffs? [y/n]: y<br>Info: manager is up to date. Skipping...<br>Info: Downloading dnscrypt-proxy-linux_arm-2.0.19.tar.gz<br>Info: Downloading public-resolvers.md<br>Info: Downloading public-r
Info: Downloading public-resolvers.md<br>
Info: Downloading public-resolvers.md.minisig<br>
linux-arm/example-whitelist.txt<br>
linux-arm/example-chorarding-rules.txt<br>
linux-arm/example-cloaking-rules.txt<br>
linux-arm/example-clo
 oone.<br>Info: For dnscrypt-proxy version 2 to work reliably, you might also want to:<br>Info: - Add swap<br>Info: - Add a RNG<br>Info: - Set your timezone<br>Info: operation completed. You can quit or continue<br>Info: Operation completed.
 Info: Choose what you want to do:<br>
1) Install/Update dnscrypt-proxy<br>
2) uninstall dnscrypt-proxy<br>
3) configure dnscrypt-proxy<br>
3) configure dnscrypt-proxy<br>
5) Install (P)RMG<br>
7) Uninstall (P)RMG<br>
7) Uninstall (P)RMG<br>
9) 
 Router X 0 DO - Yeni | Batcave | O Batcave (1)
 mert@RT-AC1900U-6610:/jffs/dnscrypt# dig @195.175.39.49 www.wikipedia.org +short
 195.175.254.2
 mert@RT-AC1900U-6610:/jffs/dnscrypt# dig @8.8.8.8 www.wikipedia.org +short
 ; <<> DiG 9.11.5 <<> @8.8.8.8 www.wikipedia.org +short
   <<>> DiG 9.11.5<br>(1 server found)<br>: global options:
        global options: +cmd
  ;; connection timed out; no servers could be reached
 mert@RT-AC1900U-6610:/jffs/dnscrypt# dig @1.1.1.1 www.wikipedia.org +short
    \langle \diamond \rangle DiG 9.11.5 \langle \diamond \rangle @1.1.1.1 www.wikipedia.org +short
   s <⇔> D1G 9.11.5<br>(1 server found)<br>calobal ontions:
    ; global options: +cmd
 ;; connection timed out; no servers could be reached<br>mert@RT-AC1900U-6610:/jffs/dnscrypt# dig @127.0.0.1 www.wikipedia.org +short
 103.102.166.224
 mert@RT-AC1900U-6610:/jffs/dnscrypt#./dnscrypt-proxy -resolve www.wikipedia.org
 Resolving [www.wikipedia.org]
 Domain exists: probably not, or blocked by the proxy<br>Canonical name: www.wikipedia.org.<br>IP addresses: 103.102.166.224, 2001:df2:e500:ed1a::1
 TXT records:
Resolver IP:
                                    162.158.250.137
```
Yönlendiricinin etinden sütünden faydalanmak için bir de VPN servisleri ile olan bağlantısını [\(Netflix](https://www.netflix.com/tr/) kullanıcıları nedenini çok iyi anlayacaklardır. :)) test etmeye karar verdim. Bunun için ABD [seyahatim](https://www.mertsarica.com/black-hat-usa-2018/) esnasında televizyonda çokça reklamını gördüğüm [NordVPN](https://nordvpn.com/) VPN servis sağlayıcısına üye oldum. Asuswrt-Merlin kullanıcıları için özel olarak oluşturdukları [yardım sayfasındaki](https://nordvpn.com/tutorials/asustwrt-merlin/openvpn/) adımları gerçekleştirdikten sonra yönlendiricinin NordVPN sunucularından biriyle başarıyla bağlantı kurmasını sağladım.

NordVPN ile bağlantı kurduktan sonra internet bağlantımın herhangi bir web sitesine bağlanamayacak şekilde aşırı derecede yavaşladığını farkettim. "Bu VPN sunucusunda problem var sanırım", "Bu VPN sunucusu da mı yavaş ?" derken bağlandığım 10'a yakın sunucudan web sitelerine bağlanamadığımı farkettim. Tam NordVPN'in hizmet kalitesini sorgulamaya başlamışken bir anda aklıma sosyal medyada VPN servislerinin yavaşlatıldığı iddialarına yönelik okuduğum mesajlardan [biri](https://twitter.com/mserdark/status/1055568872080781312) geldi.

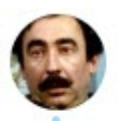

## M. Serdar Kuzuloğlu @mserdark

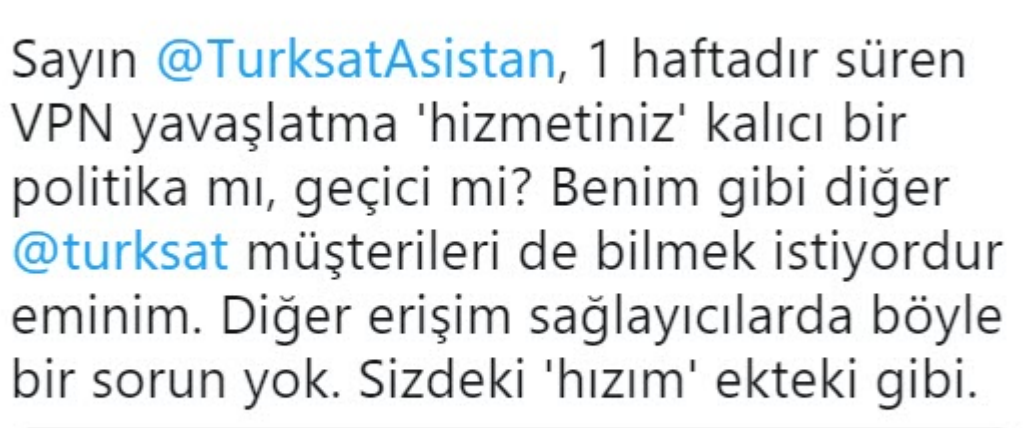

**Takip et** 

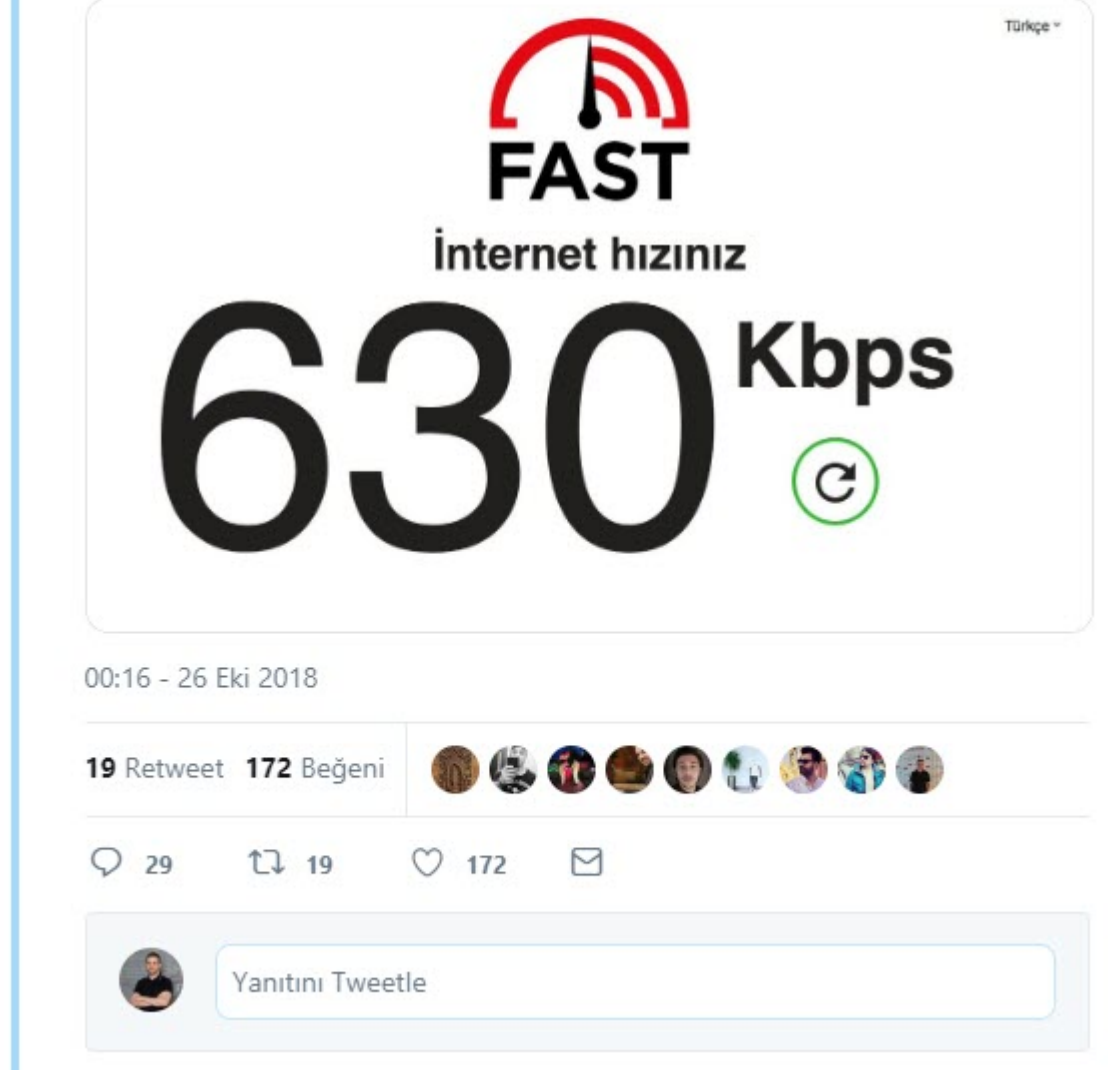

Bağlandığım NordVPN sunucularından Google'ın DNS sunucusu olan 8.8.8.8 ip adresini pinglediğimde sürelerin katlanarak arttığını farkettim.

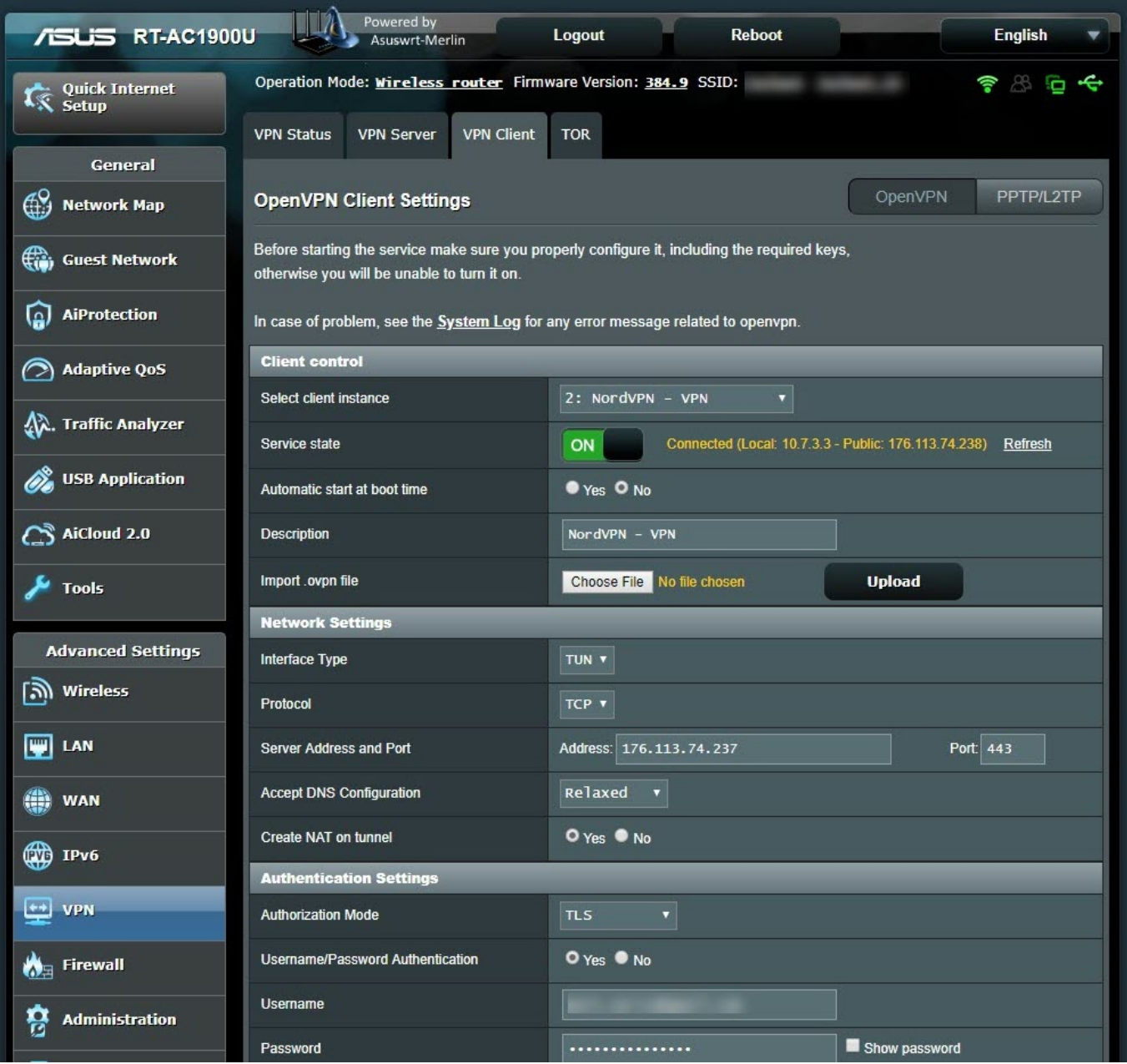

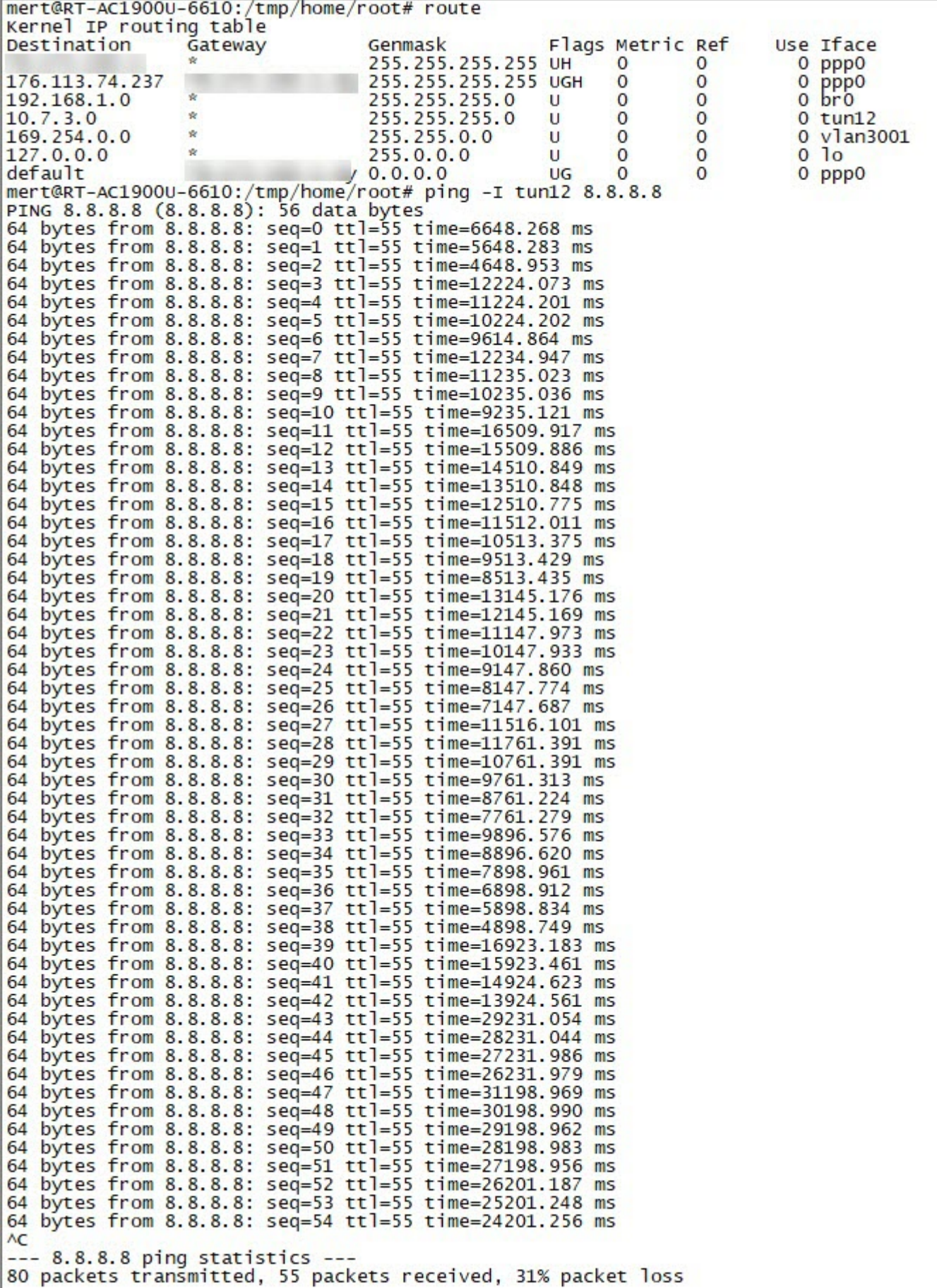

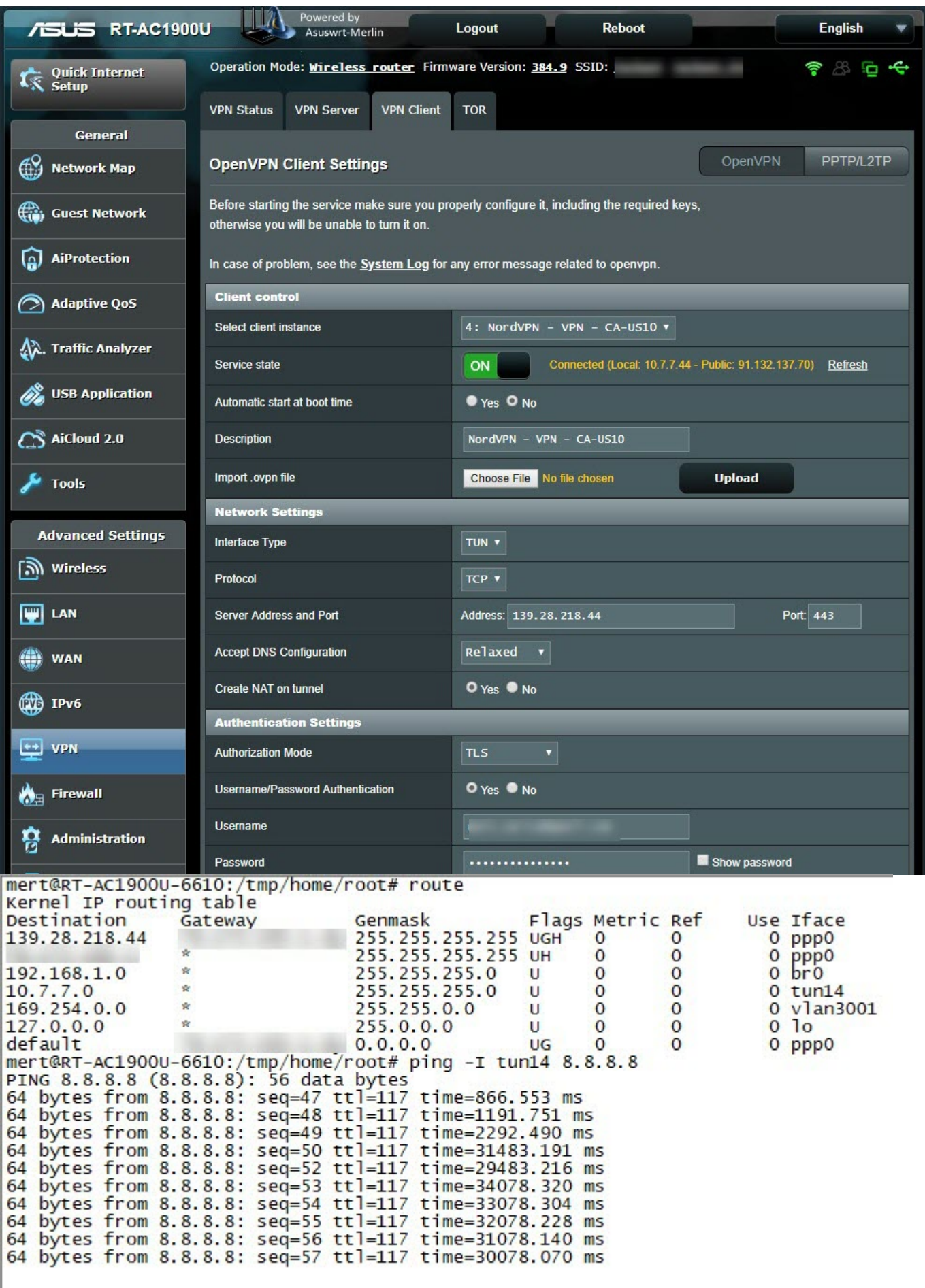

NordVPN'in [Double VPN](https://nordvpn.com/features/double-vpn/) özelliğine sahip sunucularından birine bağlandığımda bu

defa ping süresinin çok daha makul seviyelerde olduğunu ve web sitelerine bağlanabildiğimi gördüm. Başka bir Double VPN sunucusuna bağlandığımda ise bu yine bağlantımın inanılmaz derecede yavaş olduğunu farkettim. İki vpn sunucusunun OpenVPN bağlantı ayarlarını kıyasladığımda, mesaj doğrulamasında kullanılan AUTH parametresinin (HMAC digest algorithm) farklı (SHA512 yerine SHA1) olduğunu tespit ettim. [Tüm NordVPN sunucularının](https://nordvpn.com/api/files/zip) arasından AUTH parametresinin SHA1 olanlarına bağlanmayı denediğimde bağlantının yavaşlamadığını dolayısıyla bu yavaşlamayı tetikleyen unsurun SHA512 algoritması ile ilişkili olabileceğine kanaat getirdim.

PING sürelerinin gecikmesine neyin sebep olabileceğini [LinkedIn](https://www.linkedin.com/feed/update/urn:li:activity:6510180033020071936/) üzerinden sorduğumda genel olarak gelen yanıtlar; hattın sature olabileceği, aradaki yönlendiricinin bozuk olabileceği, ethernet kartında sorun olabileceği, yerel ağda topraklama sorunu olabileceği, firewall bağlantı listesinin dolduğu, sistemin saldırı altında olabileceği oldu. Ben de paylaştığım ekran görüntüleri ve Linkedin'den gelen yorumlar ışığında bu gecikmeye neyin sebep olduğunun bulunmasını, alıştırma olması adına siz sevgili okurlarıma bırakmaya karar verdim.

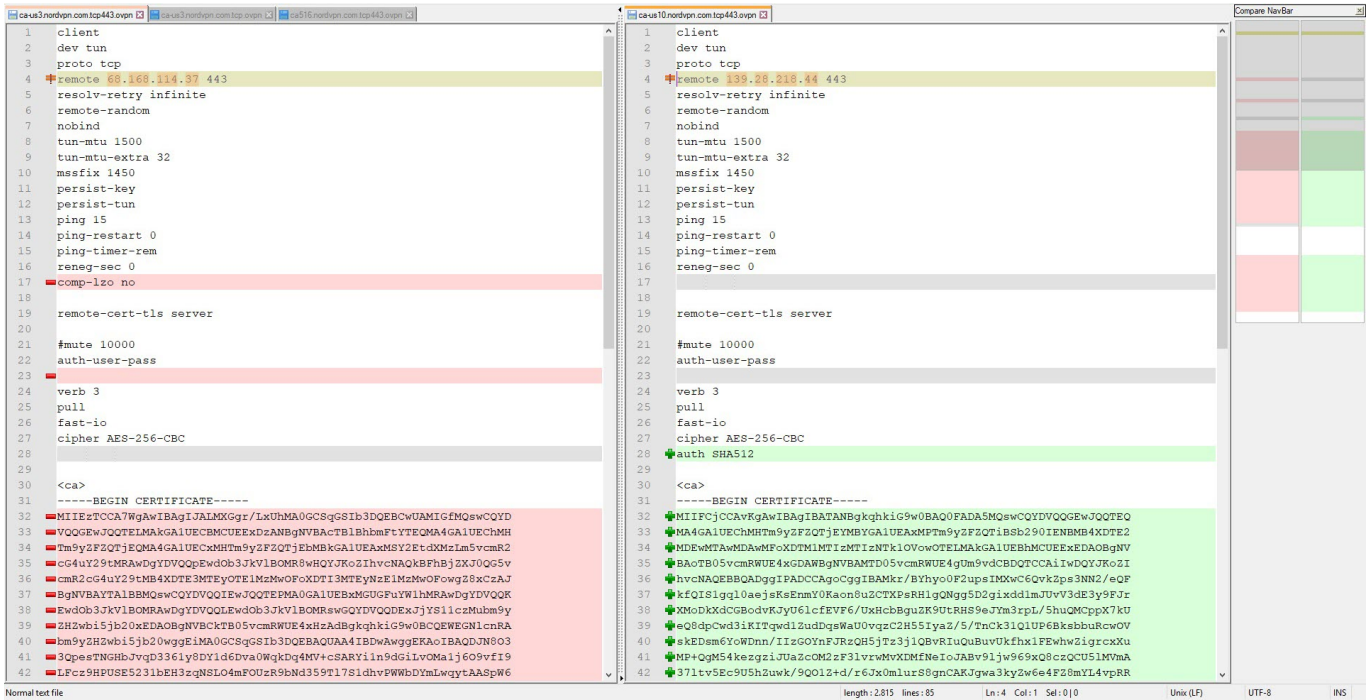

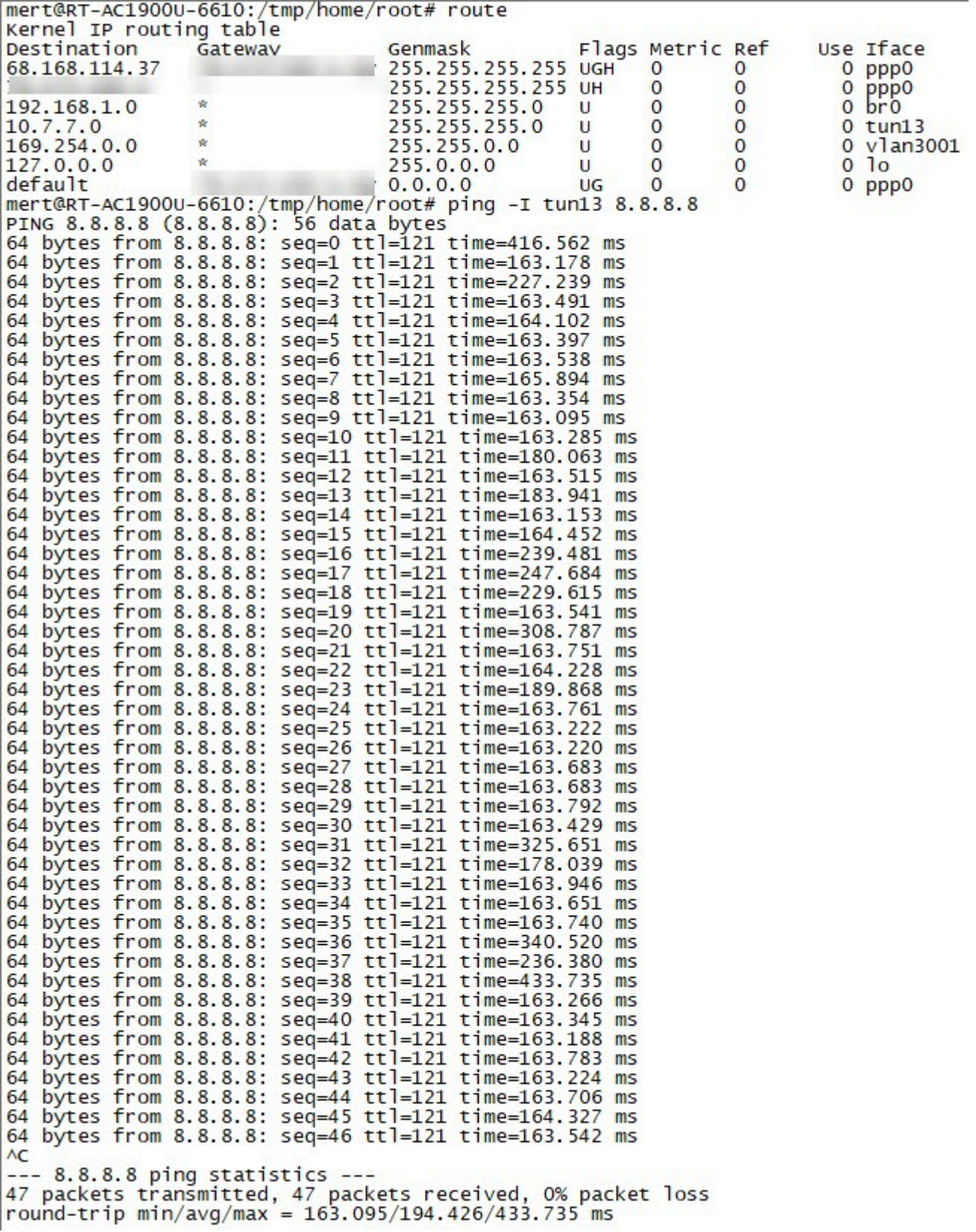

Sonuç olarak yıllarca istemeyerek, şikayet ederek kullandığım Tılgın HG1332 yönlendiriciden kurtularak, güvenliğini kendimin sağlayabildiği, güvenlik özellikleri ile dopdolu yeni yönlendiricime yıllar sonra kavuşmuş oldum. Özellikle OpenVPN desteği sayesinde, alışveriş merkezleri, oteller, cafeler, havaalanları gibi halka açık alanlarda ücretsiz olarak sunulan fakat bilgi güvenliği adına kullanıcılar için risk teşkil eden ücretsiz/ortak WiFi

hizmetlerinden faydalanmak istediğimde, evimdeki yönlendiricime VPN ile güvenli bir şekilde bilgisayarımdan veya cep telefonumdan bağlanabilmek ve bu riski minimuma indirgeyebilmek de beni fazlasıyla mutlu etti.

Bir sonraki yazıda görüşmek dileğiyle herkese güvenli günler dilerim.